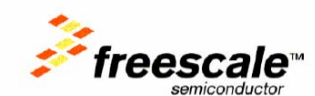

MC33493MODxxx Quick Start Guide

Last update: February 5, 2007

# **MC33493MODxxx KIT** Quick Start User Guide

This document provides first information to use MC33696 tools.

Last update: V1.1: Note for FCC

Important:

This device complies with Part 15 of the FCC Rules. Operation is subject to the following two conditions: (1) this device may not cause harmful interference, and (2) this device must accept any interference received, including interference that may cause undesired operation.

Note: the manufacturer is not responsible for any radio or TV interference caused by unauthorized modifications to this equipment. Such modifications could void the user's authority to operate the equipment.

## *1 OVERVIEW*

MC33493MODxxx operation requires:

An MC33493MODxxx RF Module with attached Printed antenna

- A DEMO9S08RG60 MCU board
- An RS232 cable
- A PC with RS232 port, CD player and Hyper Terminal.
- A 9V Battery

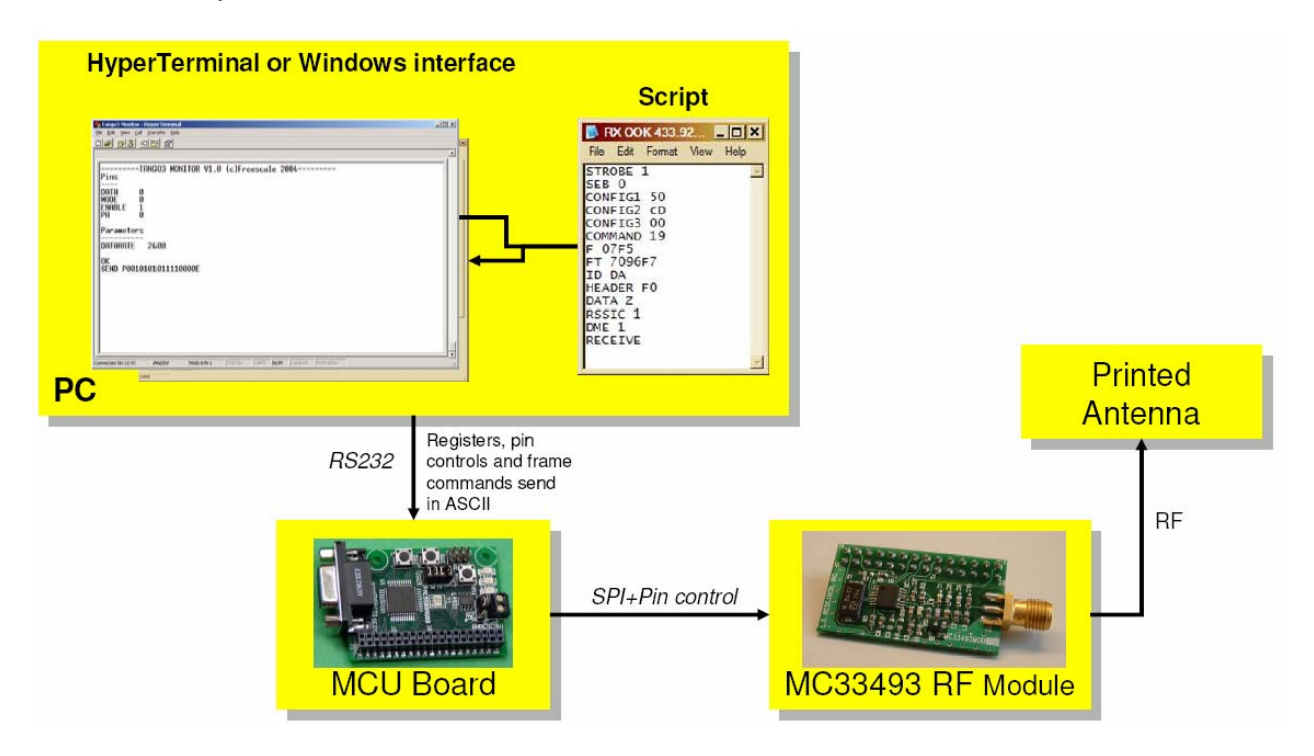

The operation of MC33493 is done by sending with Hyper Terminal a script to the MCU board that will configure MC33493 in a defined configuration.

MC33493MODxxx Quick Start Guide

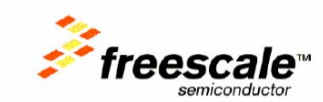

Available script files:

- **standby configuration**
- continuous CW transmission
- continuous 4.8kHz OOK transmission
- continuous 4.8kHz FSK transmission

# *2 LAUNCHING THE KIT*

- Plug the RF Module on the MCU board
- Connect the MCU board to the PC using the RS232 cable
- Launch HyperTerminal using the proper xxx.ht file according to available COM port
- Connect the 9V battery
- Screen on HyperTerminal receives status of MC33493 Registers and Pin levels

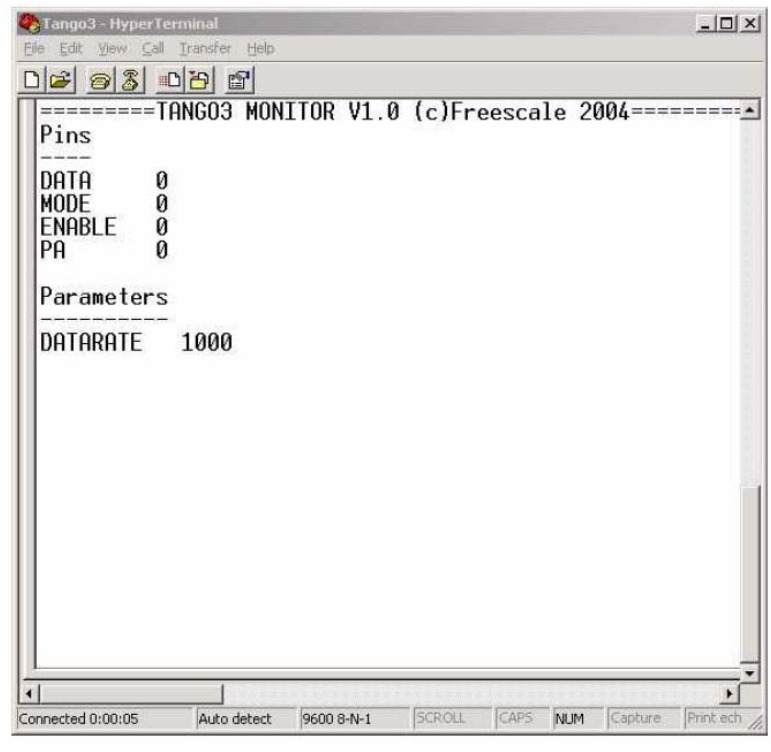

## *3 SENDING A SCRIPT FILE*

#### *3.1 Configuration in Receive mode*

- With the mouse, click on "Transfer/Send text file"
- **Select the xxx.txt Script file corresponding to the wanted configuration**
- For exemple : "TX OOK 433.92MHz Square 4800bps.txt" will configure the kit in Teceive mode at 433.92MHz to send a modulated signal at 4800bps.
- At the end: "Sending square wave" indicates that the kit is sending a continuous modulation